Inngangur

Er leiðandi í heiminum á sviði netbúnaðar og samskiptalausna. CISCO leggur áhrerslu á þjónsutveitendur og fyrirtækja markað. Þeir bjóða upp á eigið nám í netfræðum, sérhæft nám sem er verðmætt en þarf að viðhalda.

**1 CCENT (Cisco Certified Entry Networking Technician)** Fyrsti hlutinn að CCNA og veitir þér grunnkunnáttu í netbúnaði og netþjónustu.

**2 CCNA (Cisco Certified Network Associate)** *Algengasta Cisco gráðan á Íslandi* Gráða sem snýr að hönnun, uppsetningu og þjónustu á Cisco netbúnaði

#### **3 CCNP (Cisco Certified Network Professional)**

CCNP staðfestir hæfni til að hanna, stjórna og viðhalda flóknari netkerfum.

#### **4 CCIE (Cisco Certified Internetwork Expert)**

Ein hæsta prófgráða sem Cisco býður upp á. Þetta er erfið gráða sem fellst í dýpri skilnings á netfræðum. Það eru til mismunandi CCIE-gráður: (CCIE Routing and Switching) eða (CCIE Security), (CCIE Service Provider) og fleira.

**CLI** (**C**ommand **L**ine **I**nterface) er alsráðandi í CISCO => við tengjumst inn með terminaæ SSH (var telnet) eða serial

Við tengjumst CISCO búnaðinum á tvo vegu:

#### **1. Console:**

- a. Blá serial snúra sem fylgdi öllum Cisco búnaði. (RJ-45-to-DB-9 adapter cable to the 9-pin serial port on the PC)
- b. USB port nýrri búnaði

#### **2. Yfir IP** með SSH (Secure Shell)

a. Þarf að vera búið að setja inn stillingar svo þetta sé hægt 9600 baud 1960 baud 1960 baud 1960 baud 1960 baud

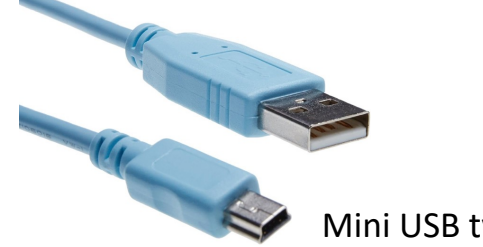

Mini USB type B

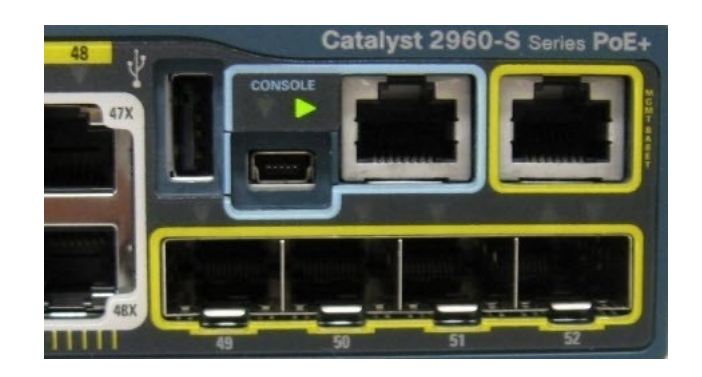

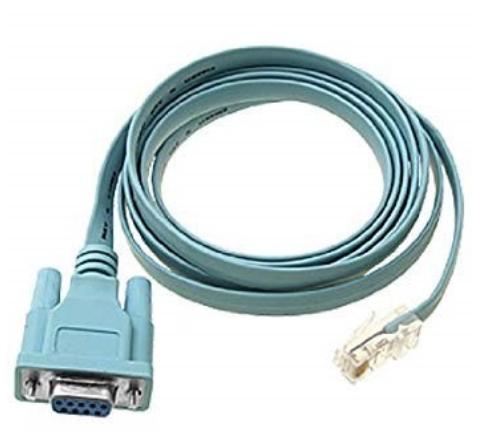

8 data bits 1 stop bit No parity None (flow control)

### CISCO 1841 router

Innra netið LAN *Þessi gaur var settur upp sem æfingatæki*

CISCO Console

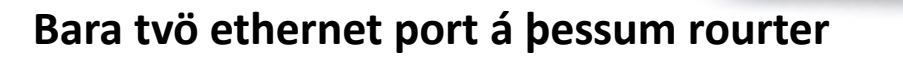

FastEthernet 0/0 (gæti verið fyrir WAN) FastEthernet 0/1 (gæti verið fyrir LAN)

Ég setti 10.168.1.10 á FE0/1 Þannig að það á að vera hægt að Telnet 10.168.1.10 Password: Pass123 Enable pass er : vma123

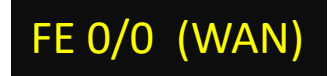

FE 0/1 (LAN)

SLOT 1

NOT INSTALL INTERFACE

Hér kemur þá

Hér kemur þá Public tala (eða eitthvað millinet)

#### **Console port**

NOT INSTALL INTERFA

**THE REAL** 

**Þar notum við bláu Cisco snúrna**

**CISCO 1841** 

**Stillum Putty á Serial Com nr? eftir hvaða port er nota**

**Sumir af þessum usb to serial breytum eru með vesen í Windows 10/11**

**Putty er mjög algengur terminal hugbúnaður til að tengjst inn á búnað í gegnum Console**

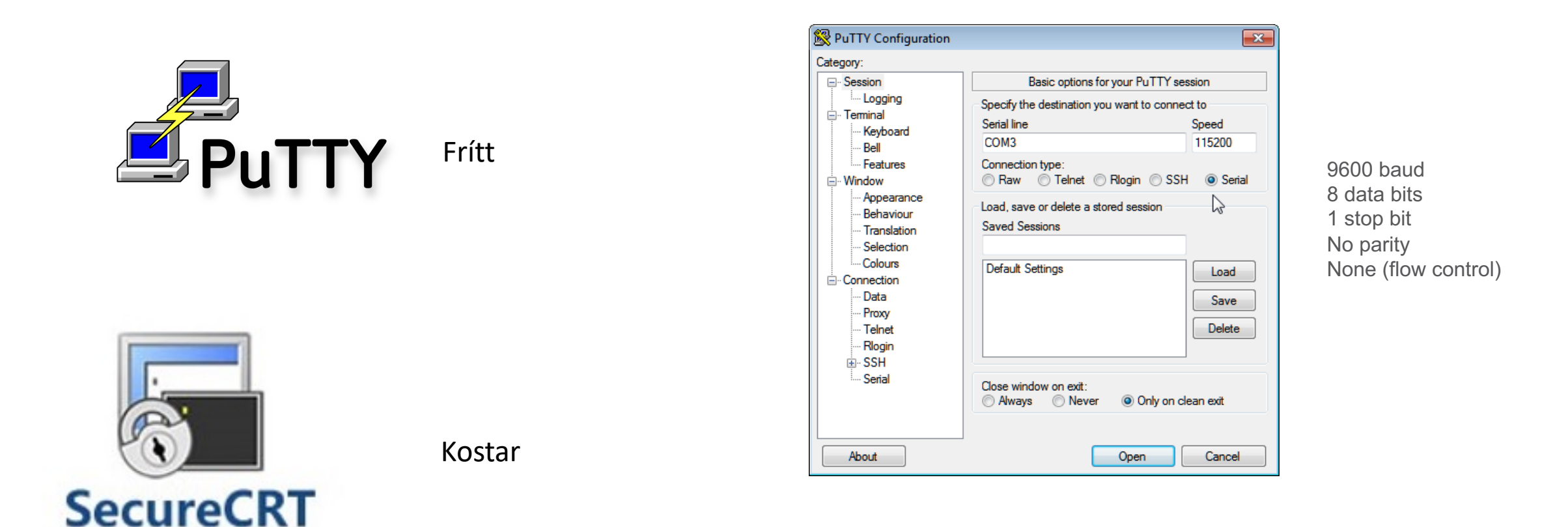

**SecureCRT er annar algengur terminal hugbúnaður** 

#### Við ætlum að nota Cisco Packet Tracer sem er virtual æfir

*Kostur: [Auðvelt að raða inn búnaði sem við annars hefðum ekki](https://skillsforall.com/resources/lab-downloads) efni á að eiga.*

[Þurfum að stofna aðgang,](https://skillsforall.com/help) hann er frír Legg til að þið notið ykkar prívat gmail

https://skillsforall.com/

Packet Tracer downloading help, visit https://skillsforall.com/resources/lab-downloads Skills for All frequently asked questions can be found at https://skillsforall.com/help

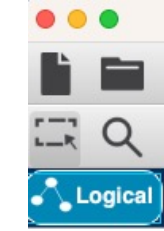

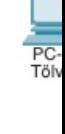

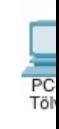

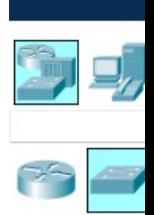

Time: 00:00

### **Skipalína grunnur User EXEC mode**

Þegar við komum inn í CLI mode (í cisco packet tracer) þá fáum við svona línu:

#### **Switch>**

Nafnið á búnaðinum er Switch og **> táknar að við erum í User EXEC mode**  Ef við setjum spurningarmerki á eftir sjáum við skipanir sem hægt er að gera. **Switch>?**

User EXEC mode gerið þér kleift að:

Tengjast öðrum búnaði, t.d. með telnet,

Hugsanega getur þú tengst öðrum búnaði frá þessum enn ekki beint með telnet af tölvunni þinni (mjög

algengt / stundum settir upp jumperar)

Breyta termimal line stillingum

Gera einfaldar prófanir, ping

Fá upplýsingar um búnaðinn t.d. Show version

### **Skipalína grunnur**

### **Privileged EXEC Mode**

**Switch>enable eða bara Switch>en** *Hér þarf að slá inn password þegar búið er að setja upp búnaðinn*

**Switch** #

Þegar kemur milla/hash merki # **Þá erum við í Privleged EXEC Mode Switch** #? Ef við setjum spurningarmerki á eftir sjáum við skipanir sem hægt er að gera.

Það eru fáir sem kunna allar Cisco skipanirnar, þess vegna er ? mikið notað, eins er hægt að not TAB til að klára skipanir og svo er töluvert af styttingum. enable og en eru dæmi um styttingu

### **Skipalína grunnur Privileged EXEC Mode**

Privileged EXEC command inniheldur líka user EXEC mode en gefur einnig aðgang að configuration modes með **configure** skipun

Í privileged EXEC mode eru fullkomnari testing skipanir eins og **debug**.

```
Switch#sh run (sýnir config-ið sem búnaðurinn keyrir). 
(show running-config = sh run)
```
Switch #sh startup-config

(sýnir config-ið sem routerinn notar þegar hann keyrir upp)

Til þess að vista breytingar: þ.e. running-config yfir í startup-config Switch#wr mem

#### **Skipalína grunnur**

### **Privileged EXEC Mode og configure** skipun

**Switch>enable eða bara Switch>en**

**Switch** # Switch#config terminal eða Switch#conf t

Enter configuration commands, one per line. End with CNTL/Z. **Switch(config)#**

**Hér vinnum við mest af config**

Switch#config t Switch(config)# Switch(config)#interface fastethernet 0/0 Switch(config-if)# (þar sem er innan sviga segir hvar maður er)

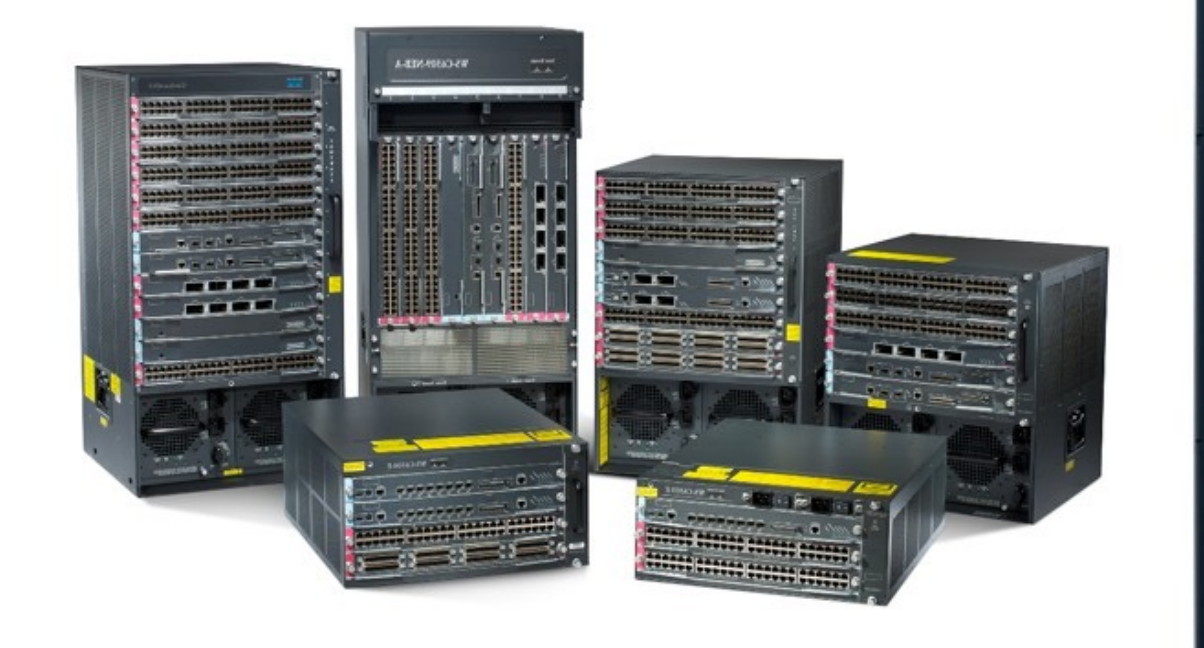

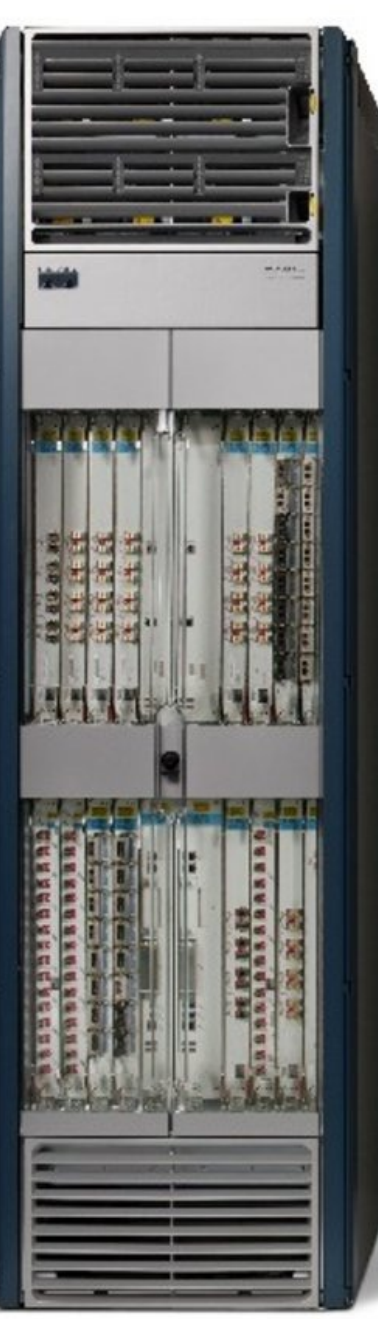

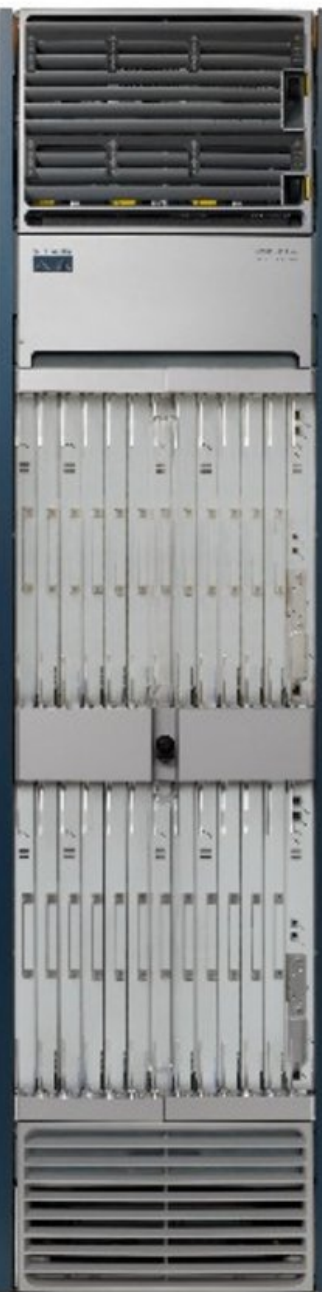

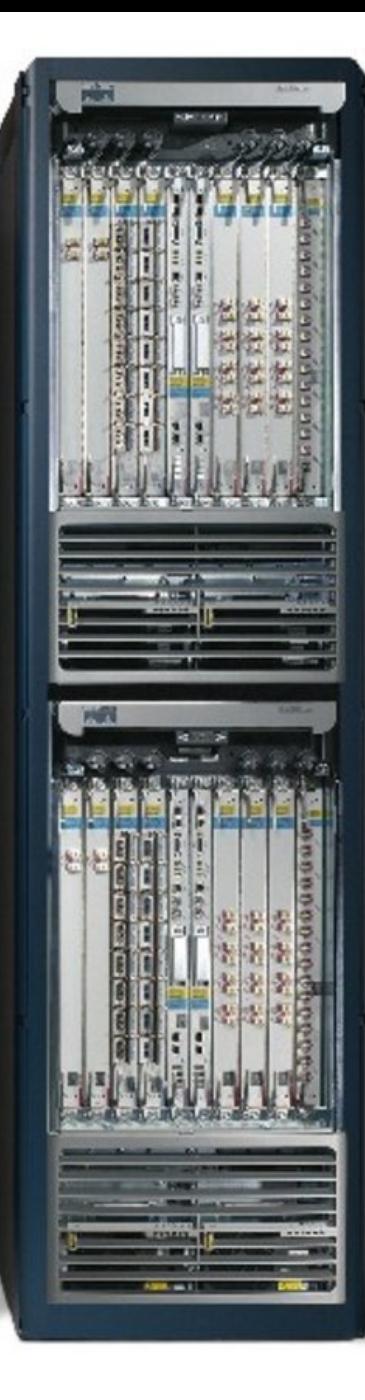